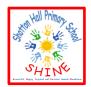

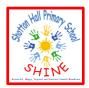

| Maths                                                |
|------------------------------------------------------|
| Volume questions -                                   |
| Q1.                                                  |
| 📮 It takes 5 🗇 to fill 1 閵                           |
|                                                      |
| How many 💮 will it take to fill 2 buckets?           |
| What about three buckets?                            |
| Four buckets?                                        |
| What do you notice?<br>Can you continue the pattern? |
| Q2.                                                  |

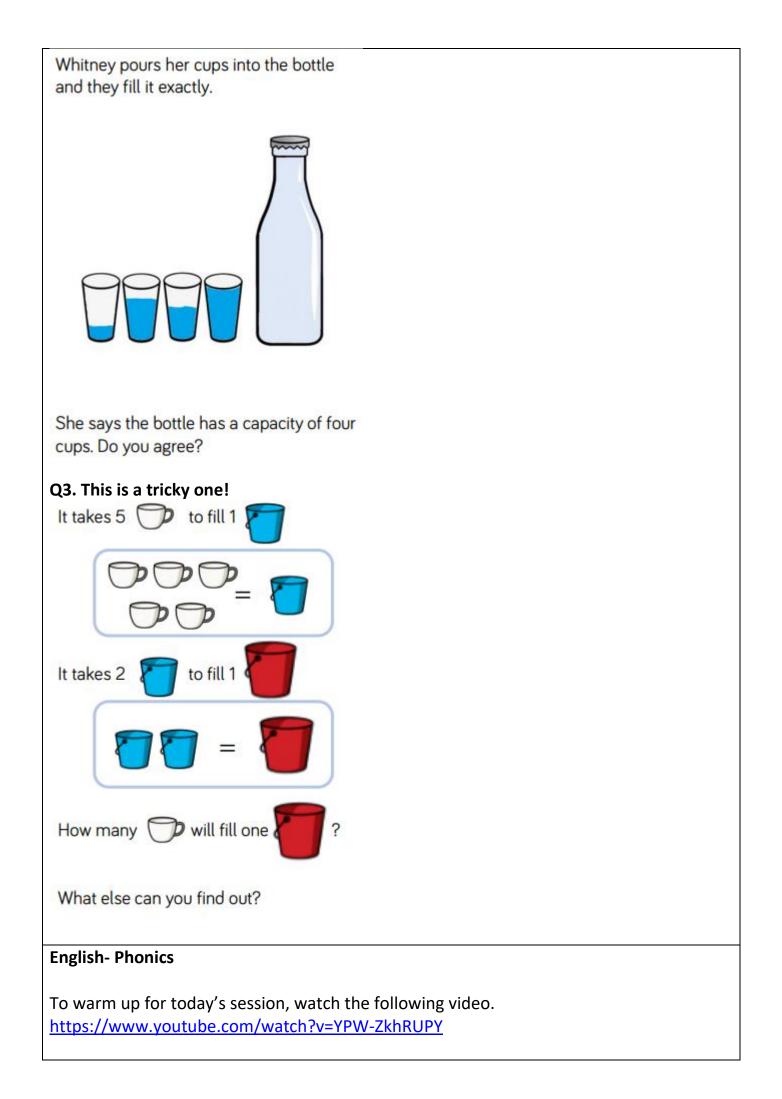

Today you are going to be working through a phonics activity sheet. Follow the directions carefully, work with your adult at home to complete the sheet.

In our resources section todays worksheet is labelled 'Phonics worksheet 26.6.20'.

## **Foundation Subject- ICT**

This term, in ICT, we will be focusing on making art on our computers. In today's session we will be using the computer app 'Paint' and looking at changing colours. To begin, in our resources section you will find an ICT PowerPoint. Follow the instructions on the PowerPoint to open Paint and get to know the different tools you can use.

Once you have Paint open and you are ready to begin, you are going to draw a picture of your favourite animal. I would like you to switch between the different colour options instead of your animal being just one colour.

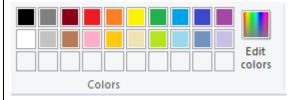

To change colour you need left click on the colour you would like to use.

When your picture is finished and you feel there is nothing more to add, it is time to save you work. To do this, you press:

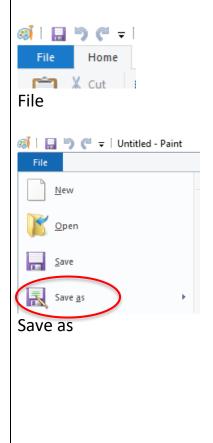

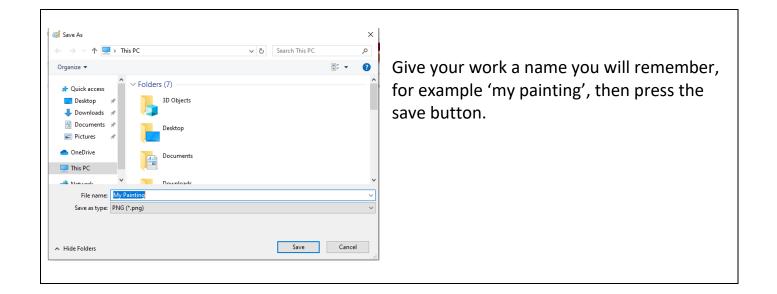